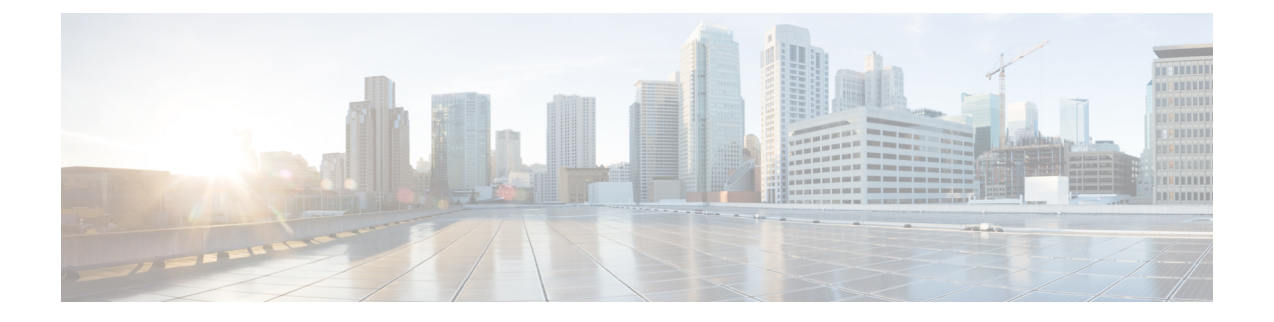

# 移行の問題のトラブルシューティング

- Firewall [移行ツールのトラブルシューティングについて](#page-0-0) (1 ページ)
- [トラブルシューティングに使用されるログおよびその他のファイル](#page-1-0) (2 ページ)
- Fortinet [ファイルのアップロード失敗のトラブルシューティング](#page-1-1) (2ページ)

### <span id="page-0-0"></span>**Firewall** 移行ツールのトラブルシューティングについて

移行が失敗するのは、通常、 Fortinet 構成ファイルをアップロードしているとき、または移行 された構成を Firepower Management Center にプッシュしているときです。

移行プロセスが失敗する一般的なシナリオは次のとおりです。

- Fortinet 構成ファイル内の文字が不明または無効
- Fortinet 構成ファイル内の要素が不完全または欠落
- ネットワーク接続の喪失または遅延

#### **Firewall** 移行ツールのサポートバンドル

Firewall 移行ツールには、サポートバンドルをダウンロードして、ログファイル、DB、構成 ファイルなどの役立つトラブルシューティング情報を抽出するオプションがあります。次の手 順を実行します。

**1.** [移行完了(Complete Migration)] 画面で、[サポート(Support)] ボタンをクリックしま す。

ヘルプサポートページが表示されます。

**2.** [サポートバンドル(SupportBundle)]チェックボックスをオンにして、ダウンロードする 構成ファイルを選択します。

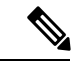

(注) ログファイルと DB ファイルは、デフォルトでダウンロード用に選択されています。

**3.** [ダウンロード(Download)] をクリックします。

 $\label{eq:1} \bigotimes_{\mathbb{Z}}\mathbb{Z}_{\mathbb{Z}}$ 

サポートバンドルファイルは、ローカルパスに.zipとしてダウンロードされます。Zipフォ ルダを抽出して、ログファイル、DB、および構成ファイルを表示します。

- **4.** [Email us] をクリックして、テクニカルチームに障害の詳細を電子メールで送信します。 ダウンロードしたサポートファイルを電子メールに添付することもできます。
- **5.** [TAC ページに移動(Visit TAC page)] をクリックして、シスコのサポートページで TAC ケースを作成します。

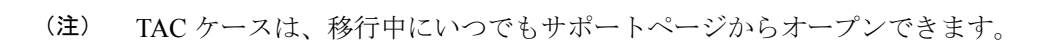

### <span id="page-1-0"></span>トラブルシューティングに使用されるログおよびその他 のファイル

問題の特定とトラブルシューティングに役立つ情報は、次のファイルにあります。

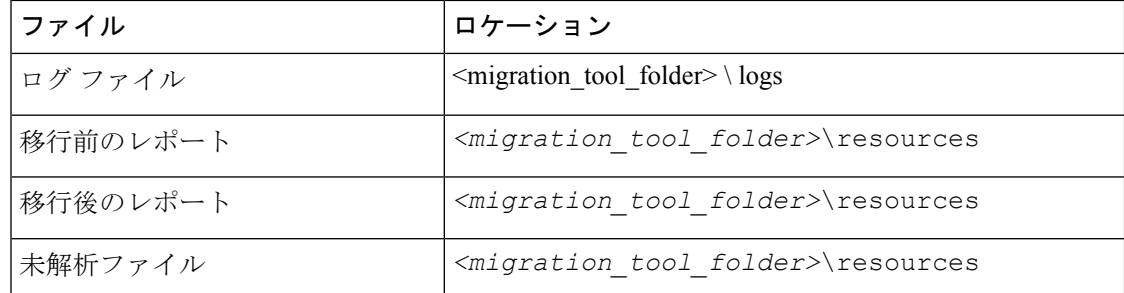

## <span id="page-1-1"></span>**Fortinet** ファイルのアップロード失敗のトラブルシュー ティング

Fortinet 構成ファイルのアップロードに失敗した場合、Firewall 移行ツールがファイル内の 1 つ 以上の行を解析できなかったことが原因です。

アップロードおよび解析の失敗の原因となったエラーに関する情報は、次の場所で確認できま す。

- Firewall移行ツールによって表示されるエラーメッセージ:失敗の原因の概要を示します。
- 移行前レポート:Configuration Lines with Errors セクションを確認し、Fortinet 構成ファイ ルのどの行が失敗の原因であるかを確認します。
- ログファイル:"error" という単語を検索して、失敗の理由を表示します。

• 未解析のファイル:ファイルの末尾を調べて、正常に解析された Fortinet 構成ファイルの 最後に無視された行を特定します。

**Fortinet** ファイルのアップロード失敗のトラブルシューティング